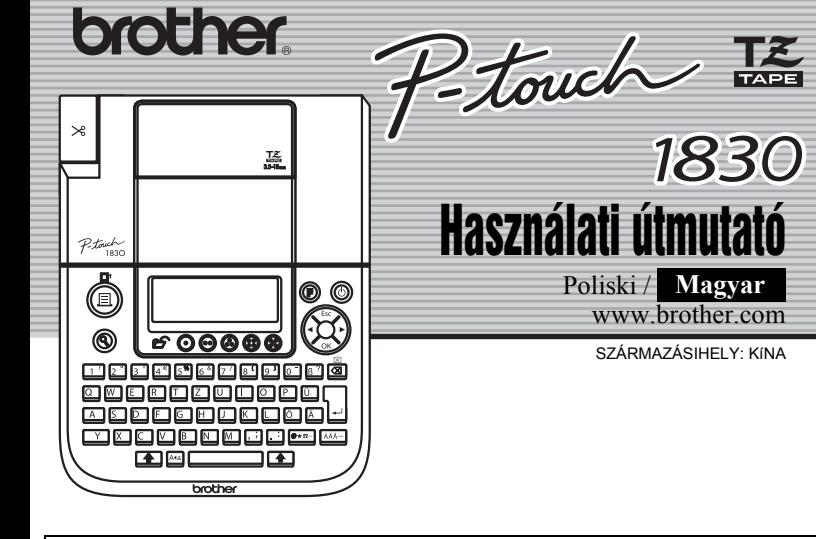

A PT-1830 készülékkel bármely alkalmazáshoz készíthet címkéket. Válasszon a sokféle keretből, karakterméretből és -stílusból, amelyekkel gyönyörű egyéni címkéket készíthet. A szalagkazetták széles választéka különböző szélességű és színű címkék nyomtatását teszi lehetővé. A készülék használata előtt figyelmesen olvassa el ezt az útmutatót, és tartsa könnyen hozzáférhető helyen.

- **A készülékhez csak Brother TZ szalagokat használjon. Ne használjon olyan szalagot, amelyen nem látható a jelzés.**
- Ne tisztítsa a készüléket alkohollal vagy más szerves oldószerrel. Csak puha, száraz rongyot használjon. • Ne érintse meg a nyomtatófejet. A nyomtatófej tisztításához mindig puha törlőt (pl.
- vattás fültisztítót) használjon. • A balesetek elkerülése érdekében ne nyúljon a vágóélhez.
- Az üveg károsodásának vagy eltörésének megelőzésére ne nyomja be erősen a kijelzőt. • Ne helyezzen semmilyen idegen tárgyat a készülékbe, és ne tegyen rá nehéz tárgyat a tetejére.
- Ne hagyjon hosszú ideig semmilyen gumiból vagy vinilből készült tárgyat a készüléken, mert az elszínezi a készülék házát. • Ügyeljen arra, hogy pl. nedves kéztől vagy ital ráfröccsenésétől soha ne legyen nedves a készülék.
- Ne tegye ki a készüléket rendkívül magas hőmérsékletnek vagy páratartalomnak. Soha ne hagyja a készüléket autója műszerfalán vagy kalaptartójában, fűtőtest vagy más forró készülék közelében. Ne hagyja a készüléket közvetlen napsütésben vagy esőben.
- Ne használia rendkívül poros helyer. **• Ne húzza ki a P-touch készülékből kijövő szalagot, mert attól megsérülhet a szalagkazetta.**
- Nyomtatás vagy adagolás közben ne próbálja meg elvágni a szalagot, mert a szalag megsérülhet tőle.
- Ne próbáljon címkét nyomtatni akkor, ha kiürült a szalagkazetta a P-touch készülékben. Ha így tesz, akkor megsérülhet a nyomtatófej.
- Ha hosszú ideig nem tervezi használni a készüléket, akkor távolítsa el belőle az akkumulátorokat és húzza ki az AC adaptert. (**Megjegyzés:** Ha a készülék táplálása több mint három percig szünetel, akkor a kijelzőn látható szöveg és a memóriában tárolt szövegfájlok törlődnek. A kiválasztott nyelv és a készülék beállításai is törlődnek.)
- Ne használjon együtt régi és új, illetve lúgos (alkaline) és más típusú elemeket vagy akkumulátorokat, és ne cserélje fel a pozitív és a negatív pólusokat. Máskülönben az elemek kifolyhatnak vagy eltörhetnek.
- **Az esetleges sérülések és meghibásodások elkerülése érdekében csak kifejezetten ehhez a készülékhez készített AC adaptert használjon.**

 $|2|$ **Helyezze be a szalagkazettát ügyelve arra, hogy az bepattanjon a helyére.**

- $|3|$ **Helyezze vissza az akkumulátortartó fedelét úgí, hogy beilleszti az alsó három fület a készülék réseibe, majd benyomja a fedelet, míg az be nem pattan a helyére.**
	- $\mathscr g$  Az AC adapter (AD-24ES) használata Helyezze az adapter zsinórjának csatlakozódugóját a készülék jobb oldalán lévő aljzatba. Csatlakoztassa az adaptert a legközelebbi szabványos hálózati aljzatba. A memória hálózati adapter nélküli
	- táplálásához használjon AA méretű alkáli elemet (LR6).

#### **Kapcsolja be a készüléket** П.

Hat AA akkumulátorral vagy az AC adapterrel biztosítsa a készülék táplálását, majd nyomja meg a @ gombot.

#### BEVEZETÉS

 $|2|$ **Válassza ki a nyelvet (English/Deutsch/Poliski/Česky/Magyar)**

#### Magyar

A  $\left(\bigotimes$  gombbal válassza ki a nyelvet, majd nyomja meg a  $\left(\bigotimes I\right)$   $\Big|\bigcup$  gombot

#### **Megfelelőségi nyilatkozat** (Csak Európa/Törökország)

- Mi, a BROTHER INDUSTRIES, LTD. 15-1, Naeshiro-cho, Mizuho-ku, Nagoya, 467-8561, Japán
- kijelentjük, hogy ez a termék megfelel az 2004/108/EC és a 2005/32/EC irányelvek alapvető követelményeinek és egyéb megfelelő rendelkezéseinek.

- A működés megszakításához nyomja meg a  $\left(\bigcirc\right)$  gombot. • A beállítások alapértékre hozásához kapcsolja ki a készüléket,
- majd a  $\circ$  és a  $\circ$  gombok lenyomva tartása mellett a  $\circledcirc$ gombbal kapcsolja be a készüléket. Végül engedje el a @ és a E gombokat. <Megjegyzés> A kijelzőn lévő szöveg és annak formátuma,

A(z) AD-24ES adapter megfelel a 2006/95/EC irányelv alapvető követelményeinek és egyéb megfelelő rendelkezéseinek. A Megfelelőségi nyilatkozat a weboldalunkon található. Kérjük, az alábbi webhelyen http://solutions.brother.com -> válasszon régiót (pl. Europe) -> válasszon országot -> válassza ki a modellt -> válassza a "Kézikönyvek" -> válassza a Megfelelőségi nyilatkozat lehetőségeket (\*Válasszon nyelvet, ha szükséges).

#### ÁLTALÁNOS ÓVINTÉZKEDÉSEK

#### **Szalagkazetták**

Ügyeljen arra, hogy a szalagkazetta eltávolításakor a készülék ki legyen kapcsolva.

#### **Nyissa ki a szalagtartó fedelét úgy, hogy egyszerre emeli fel mindkét oldalát.**

Ha a szalagkazetta már be van helyezve, akkor felfelé húzva távolítsa el azt.

- Ügyeljen arra, hogy a szalag vége a szalagvezetők alá kerüljön.
- Ha a tintaszalag laza, akkor az ujjával tekerje a kazettán lévő nyíl irányába a fogaskereket
- Miután behelyezte a szalagot, továbítsa azt (lásd Adagolás) egy kissé, majd a
- szalagvágó kar lenyomásával vágja el a szalagot.

**Biztonságosan csukja be az elülső fedelet figyelve arra, hogy bepattanjon**   $|3|$ **a helyére.**

#### **Tápellátás**

Ügyeljen arra, hogy az akkumulátorok eltávolításakor a készülék ki legyen kapcsolva.

**Fordítsa meg a készüléket, és távolítsa el az akkumulátortartó fedelét.**  1 Ha az akkumulátorok vagy elemek be vannak helyezve, akkor távolítsa el azokat.

**Helyezzen be hat új AA méretű (LR6) lúgos elemet vagy akkumulátort,**   $\vert$  2 **ügyelve a megfelelő polaritásra. A hat akkumulátort vagy elemet mindig egyszerre cserélje ki teljesen újakra.**

**Vigye a kurzort arra a helyre, ahol a második sor kezdődik, majd nyomja meg az**  $\frac{1}{2}$  **billentyűt.** 

 $a b c d e$ 

ABC<br>DEF

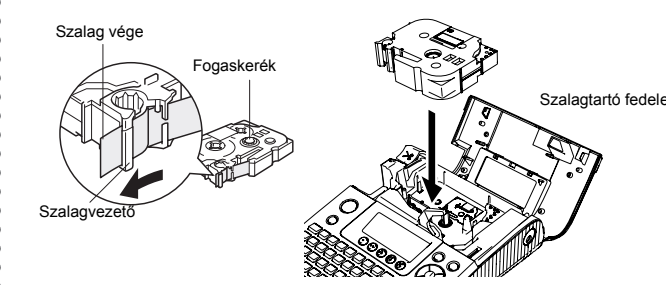

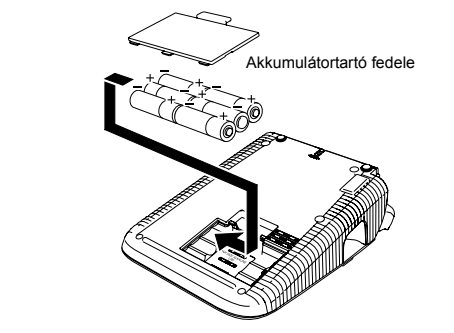

### **Billentyűzet és kijelző**

#### **Alapbeállítások**

#### **[Méret] beállítása**  $(\circledcirc$  +  $\Box)$  $\circledR$   $\rightarrow$   $\circledR$  [Méret]  $\circledR$   $\rightarrow$   $\circledR$  [Nagy]  $\circledR$ Lunds **[Nagy] [Közepes] [Kicsi] [MAX.] J.SMITH J.SMITH** J.SMITH **J.SMITH** A szalag szélességének megfelelően automatikusan állítja be a szöveg méretét. Válassza a MAX beállítást a legnagyobb szövegméret nyomtatásához a következő beállítások mellett: 18 mm-es (3/4") szalag, minden szöveg nagybetűs, a Stílus beállítása [Normál] és az Aláhúzás/Keret [Ki] van kapcsolva. **[Szélesség] beállítása ( +)**  $\circledR$   $\rightarrow$   $\circledR$  [Szélesség]  $\circledR$   $\rightarrow$   $\circledR$  [×2]  $\circledR$ Solution **[Normál] [**×**2] [**×**1/2]**  $J.SMITH$ **J.SMITH** J.SMITH **[Stílus] beállítása (Fügőleges)** (⑥+��)  $\circledR$   $\rightarrow$   $\circledR$   $[Stilus]$   $\circledR$   $\rightarrow$   $\circledR$   $[Figg\ddot{o}$  leges] **[Normál] [Félkövér] [Körvonal] J.SMITH J.SMITH J.SMITH [Árnyék] [Dőlt] [Dőlt Félkövér]** J.SMITH  $J.SMITH$  $J.SMITH$ **[Dőlt körvonal](Döntött körvonal) [Dőlt Árnyék] [Függőleges]**  $J.S.M$  $J.$  $SMITH$  $\begin{array}{cc} \neg & \neg \circ \circ \Sigma - \vdash \bot \end{array}$ **[Aláhúzás/Keret] beállítása** ((B) **+** A)  $\circledR$   $\rightarrow$   $\circledR$  [Aláhúzás/Keret]  $\circledR$   $\rightarrow$   $\circledR$  [Aláhúzás]  $\circledR$ **[Ki] [Aláhúzás] [Kerekített] [Cukorka] [Hívás] ABC**  $(ABC)$  $\mathbb X$ ABC $\mathbb X$  $(ABC)$ **[Szalag] [Fa] [Bor] [Kéz] [Virág]**<br>ABC [ABC] [ABC] [ABC ] [ABC  $[ABC]$ ※ABC※ §ABC ⊜ 3,5 mm-es szalagra nem nyomtat keretet a készülék. **[Fül] beállítása ( +)** A tabulátorok beállításával rendezett szöveget készíthet. *Příklad:* Tabulátor beírása az "ABC" és a "D" közé A tabulátor beállításakor pozícionálni kell a kurzort.<br> $\bigotimes_{i} \overbrace{ABC_1^i} \bigotimes_{i} A \bigotimes_{i} A$  $\blacktriangleright$  (D)  $\blacktriangleright$   $\bigotimes$  [Fül]  $\bigotimes$ **Turks Kijelző Címke képe** ABCOD ABC D  $\overline{=}$  Fol **[Fül hossza] beállítása** (Auto / 0 - 100 mm) (⑥+③) > [Fül hossza] > • A hosszat úgy is beállíthatja, hogy beírja azt a számbillentyűkkel. • Az [Auto] visszaállításához nyomja meg a whorman gombot. **[Címke hossza] beállítása (Auto / 30 - 300 mm) ( +)** > [Címke hossza] >  $\cdot \circledS$ • A hosszat úgy is beállíthatja, hogy beírja azt a számbillentyűkkel. • Az [Auto] visszaállításához nyomja meg a whorman gombot.

#### **Címkék készítése**

• A kijelző egy 15 karakteres sort képes megjeleníteni; a beírható szöveg hossza azonban 80 karakter lehet.

• A Shift gomb nyomvatartása közben a kurzor gombbal menjen a készülék elejére/végére.

• A készülék automatikusan kikapcsolódik, ha 5 percig nem nyom le egyetlen gombot sem.

#### **[Auto formátum] beállítása**  $(\circledcirc\texttt{f})$

valamint a memóriában tárolt összes szövegfájl törlődik. A nyelv és a készülék beállításai is alapállapotba kerülnek.

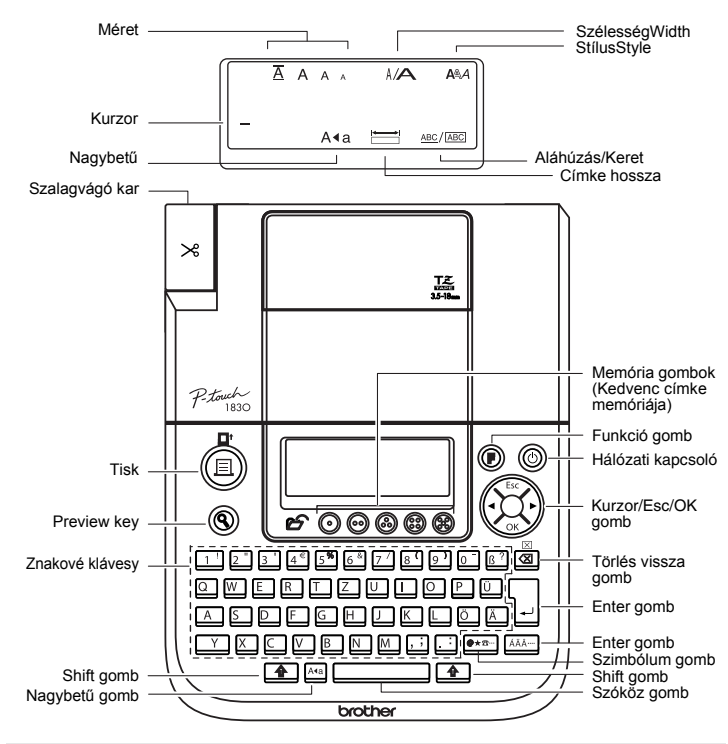

#### **[Margó] beállítása (Szalag margója)** ((B) +  $\Box$ )

# $\circledS$   $\rightarrow$   $\circledS$  [Margó]  $\circledS$   $\rightarrow$   $\circledS$  [Teljes]  $\circledS$

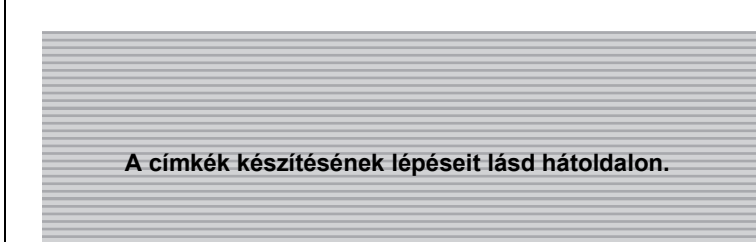

#### **Hibaelhárítás**

#### **Mit mikor lehet ...**

#### **Műszaki adatok**

#### **Kellékek (A készülék táplálása a különböző forgalombahozataloknál eltérő lehet.)**

#### **Kapcsolatfelvétel**

A kapcsolatfelvétel országonként eltérő lehet. Lásd a weboldalt. (http://www.brother.eu/)

Ha az elmentett szöveg 8-nál több karaktert tartalmaz, akkor a  $\circled{f}$ gombbal görgetheti a szöveget.

Az alapvető funkciókeresésen felül a PT-1830 billentyűkombinációkkal is előhívhatóvá teszi a gyakran használt funkciókat, csak meg kell nyomnia a billentyűt, majd az alábbi táblázatban látható billentyűt. Az elfogadáshoz nyomja meg az  $\langle \hat{\mathbb{R}} \rangle$  gombot.

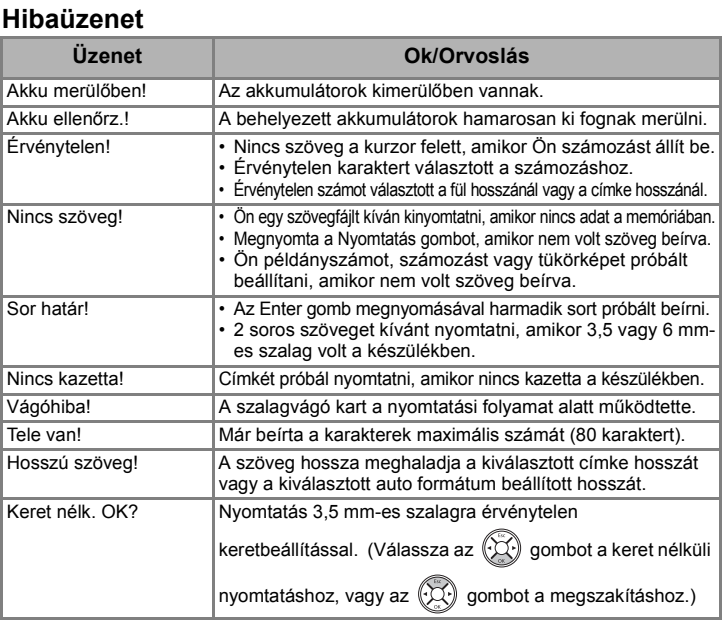

ABC ABC ABC  $ABC$   $ABC$ **<1. példa> <2. példa> (adagolás és vágás) (adagolás és vágás)**

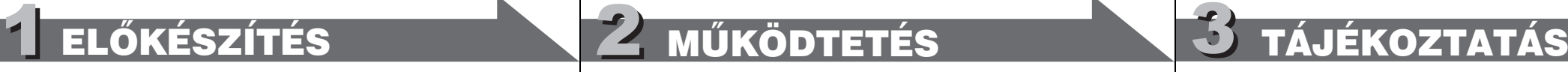

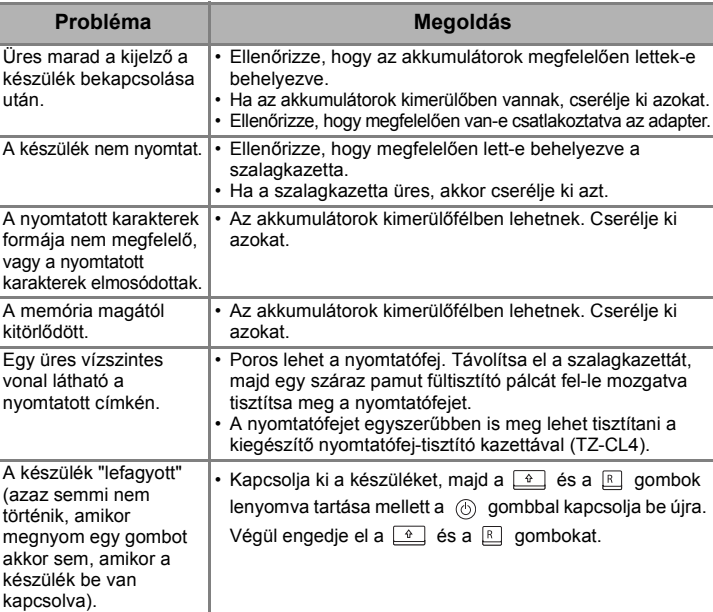

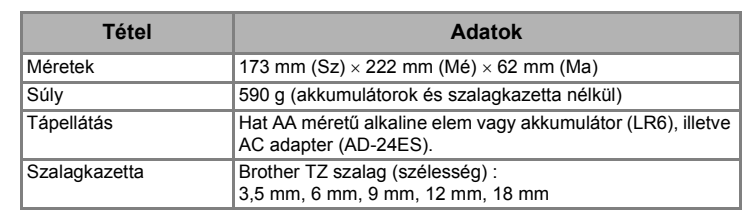

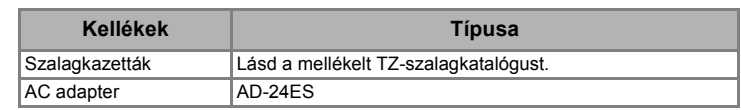

# **Nagybetű/Kisbetű átkapcsolás**

#### Sola  $A4a$

### **Kétsoros szöveg készítése**

### **Szimbólumok beírása**

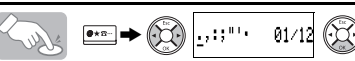

# **Ékezetes karakterek bevitele**

• Az ékezetes betűk sorrendje a kijelzőn kiválasztott nyelvtől függ.

A kétsoros szöveghez használjon 9 mm, 12 mm vagy 18 mm széles szalagot használjon. **Kijelző Címke képe**

#### ABC-DEF

### **Törlés**

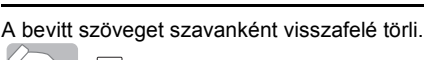

Solus Minden szöveget és beállítást töröl.  $\sqrt{2\sqrt{2}}$ 

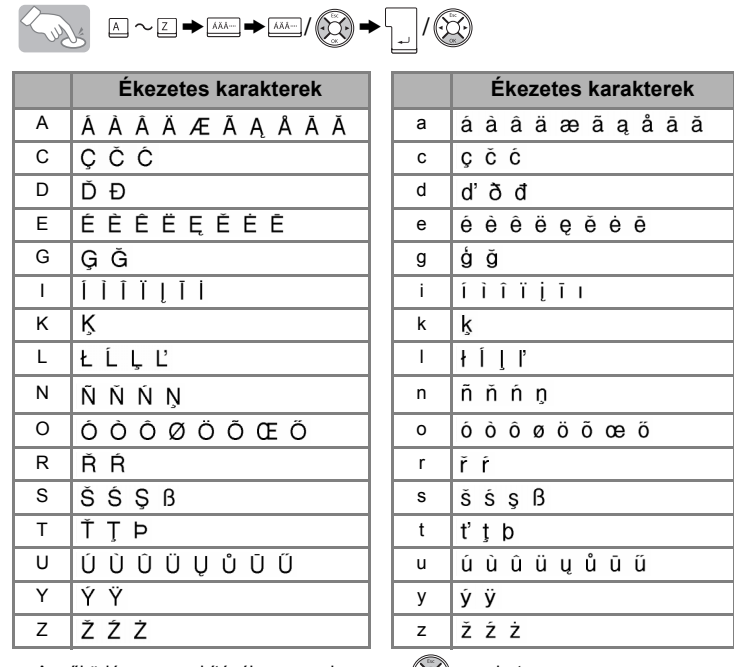

• A működés megszakításához nyomja meg a  $\left(\bigcirc\right)$  gombot.

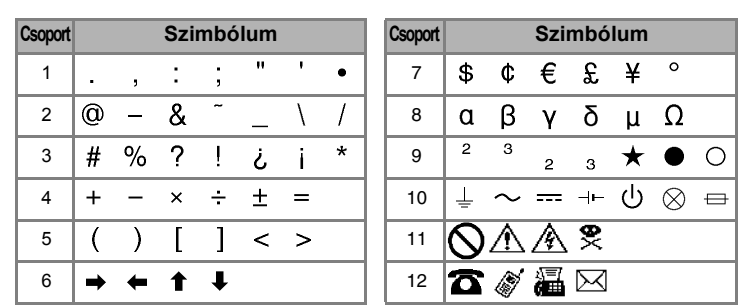

• A következő csoportra a **exxx** gomb megnyomásával léphet.

#### A működés megszakításához nyomja meg a  $\left(\bigcirc\right)$  gombot

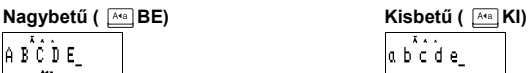

# **Szöveg előnézete**

A nyomtatás előtt megtekintheti a szöveg képét.

#### Solus  $^{\circledR}$

- A kijelző a teljes szöveget és a címke hosszát (mm-ben) mutatja, majd visszatér az
- eredeti szöveghez. • Csak a szöveg előképét nézheti meg, a betűtípust, a stílust, a méretet, az aláhúzást/ keretet vagy más kiegészítő jellemzőket nem.

### **Nyomtatás**

### $\mathbb{R}$  (E)

• A címke levágásához nyomja be a készülék bal felső sarkán található szalagvágó kart. • A szalag sérülésének elkerülése érdekében ne próbálja meg azt levágni, amikor a "Nyomtat" vagy az "Adagolás" üzenet látható a kijelzőn.

#### **Adagolás (Szalag adagolása)**

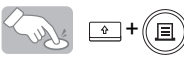

• Kérem, hogy az új szalagkazetta behelyezése után vagy mielött egy címkét elvág, a margó beállításos nyomtatás [Láncnyomtatás] után adagolja be a szalagot.

A **[Teljes]/[Fél]/[Keskeny]** beállításokkal a szöveg mindkét oldalán egyforma margókat hagyhat.

**POZNÁMKA:**Vágja el ollóval a nyomtatott pontok (:) mentén, hogy a szöveg a címke közepén legyen.

A **[Láncnyomtatás]** egy címke több példányban történő nyomtatására használható minimum margóval <1. példa>. Készíthet címkéket különböző stílusú szövegrészekkel is; nyomtassa ki a szöveget egy stílusban, majd az adagolás előtt írja be a másik szövegrészt más stílusban <2. példa>. ADAGOLJA A SZALAGOT, MIELŐTT LEVÁGJA AZT (lásd Adagolás/ Nyomtatás). Máskülönben A SZÖVEG EGY RÉSZÉT LEVÁGJA A KÉSZÜLÉK. Ne próbálja kihúzni a szalagot, mert attól megsérülhet a szalagkazetta.

**[Példány]**

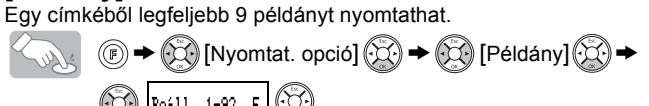

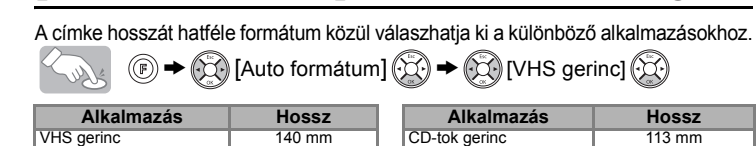

A példányszámot a számbillentyűkkel is megadhatja.

#### **[Számozás]**

Kinyomtathatja a szöveg több példányát úgy, hogy közben a kiválasztott számot minden címke kinyomtatása után 1-gyel növeli a készülék. *Příklad:* Sorszámot (0123, 0124 és 0125) tartalmazó címkék példányainak nyomtatása

 $\circled{3}$  0122 Solly  $\circled{C}$  [Számozás]  $\circled{C}$   $\rightarrow$   $\circled{C}$  [Reall 3-9? 5  $\circled{C}$ 

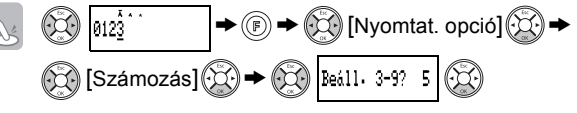

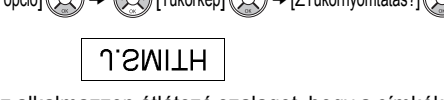

A szám megadásakor válassza a kinyomtatandó legnagyobb számot. **[Tükörkép]**

$$
\begin{array}{ccc}\n\bullet & \circ \\
\bullet & \circ \\
\hline\n\end{array}\n\begin{array}{ccc}\n\bullet & \circ \\
\bullet & \circ \\
\bullet & \circ \\
\end{array}\n\begin{array}{ccc}\n\bullet & \circ \\
\bullet & \circ \\
\end{array}\n\end{array}\n\begin{array}{ccc}\n\bullet & \circ \\
\bullet & \circ \\
\end{array}\n\begin{array}{ccc}\n\bullet & \circ \\
\bullet & \circ \\
\end{array}\n\end{array}
$$

A [Tükörkép] használatához alkalmazzon átlátszó szalagot, hogy a címkéket a hátoldalukról lehessen rendesen olvasni, ha üvegre, ablakra vagy más átlátszó felületre ragasztja azokat.

#### ⊠ Ken@P-touch.com OOZHEKOHO NOOW Larry Sampson Mary.B <Marketing Dept.>  $\frac{1}{20}$  105(8652) - 6491 © DO NOT TOUCH  $\overline{\phantom{a}}$   $\overline{\phantom{a}}$   $\overline{\phantom{a}}$  80's Best Hit  $\overline{\phantom{a}}$ My Favorite Music

**Húzza le a nyomtatott címkét a hátoldaláról, majd ragassza fel.**

## **Kedvenc címke memóriája**

A gyakran használt szövegeket elmentheti a memóriába, majd közvetlenül kinyomtathatja, vagy szükség esetén szerkesztésre megnyithatja azokat. Mindegyik gombhoz ( $\odot \sim \circledast$ ) egy szöveget menthet el (maximum: 5 szöveg).

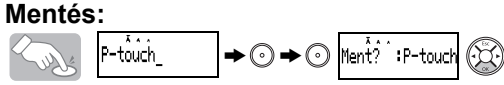

# **A [Nyomtat. opció] használata ( +)**

**Nyomtatás:**

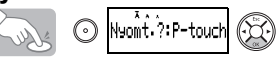

#### **Megnyitás:**

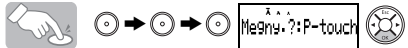

**Funkcióbillentyűk**

MiniDV gerinc 42 mm Kartoték fül 82 mm Audio szalag 89 mm Elválasztó fül 42 mm

# 1 SZÖVEG KÉSZÍTÉSE **2 CÍMKÉK TERVEZÉSE 23 CÍMKÉK NYOMTATÁSA 4 ELKÉSZÍTETT CÍMKÉK**

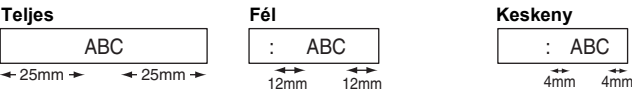

#### **Láncnyomtatás**

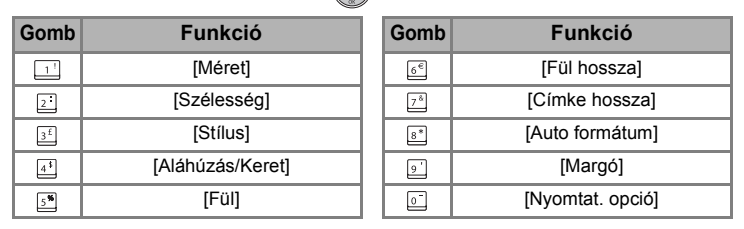

**8 Beall** 1-9? 5

### **(+ )**

# [CÍMKÉK KÉSZÍTÉSE]

# HASZNOS FUNKCIÓK

# [KEZDETI LÉPÉSEK]